JIANCHENG YUNSHI Technology Co.,Ltd

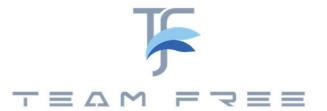

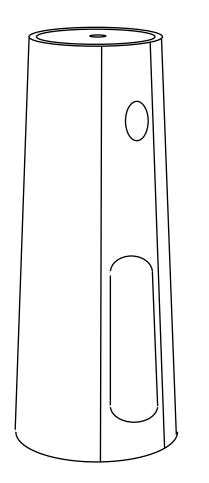

Office series Dual mode version user's manual

In The Box:

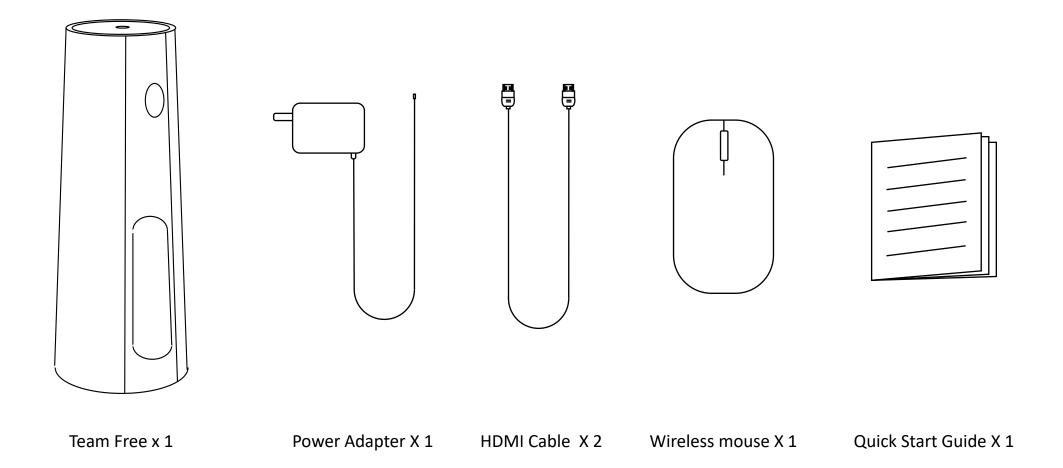

#### Product structure :

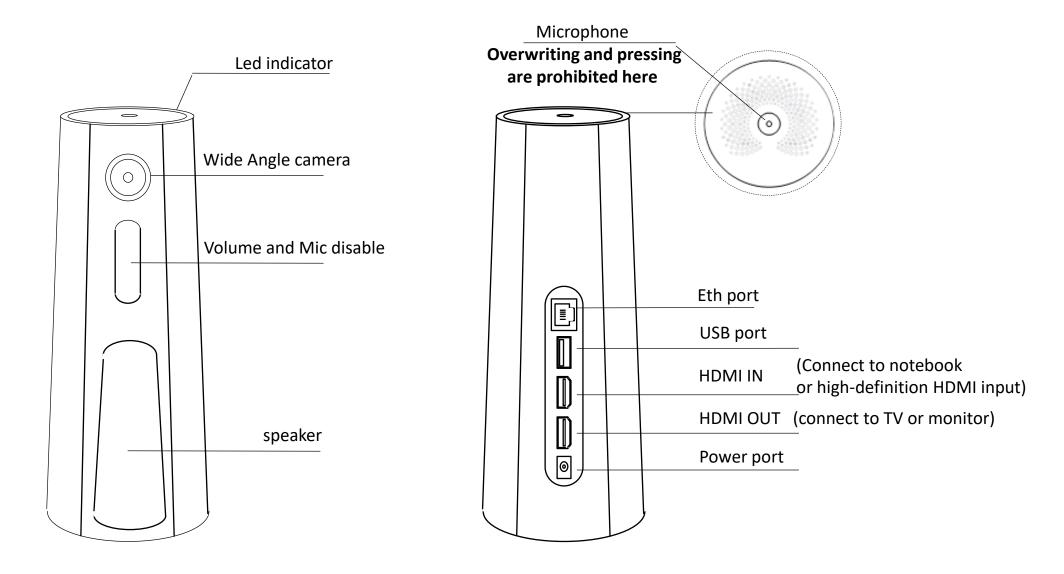

Note: The device has no power switch. It will turn on when connected to a power source and shuts down after disconnection

## Conference equipment connection :

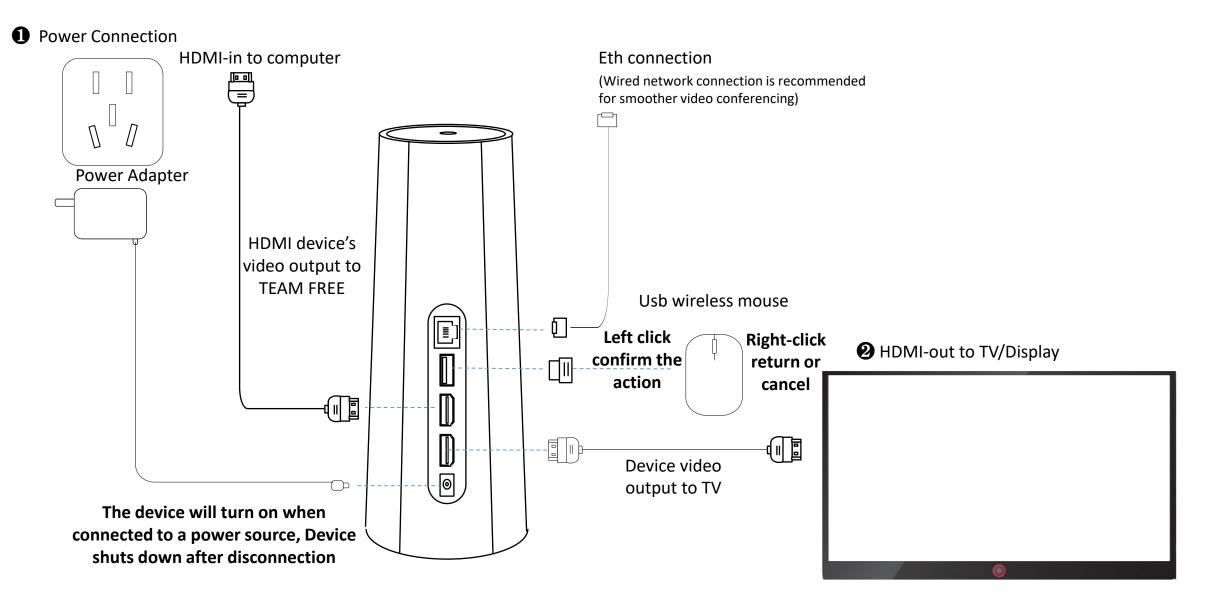

Note: The device should be deployed in an open area, keep the perimeter away from walls or obstructions. Otherwise, local reverberation will be formed, and the other party will hear echoes during the call.

#### Dual mode version – First startup interface Set resolution :

• First, you must switch the TV signal source to the connected HDMI

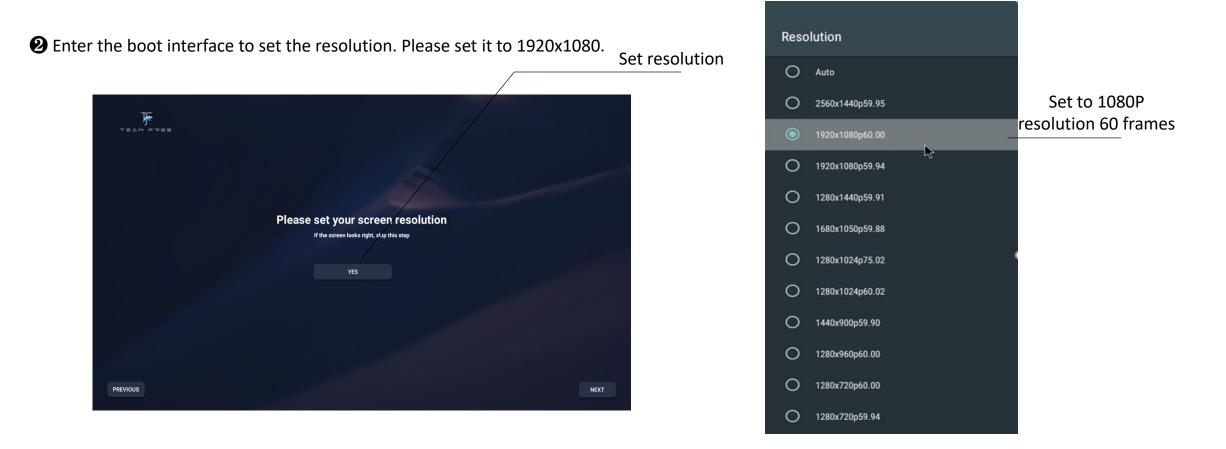

Note: Switching signal sources requires operation on the TV remote control. Some TVs can switch signal sources by voice operation. Please refer to the TV manual for settings

### Dual mode version:

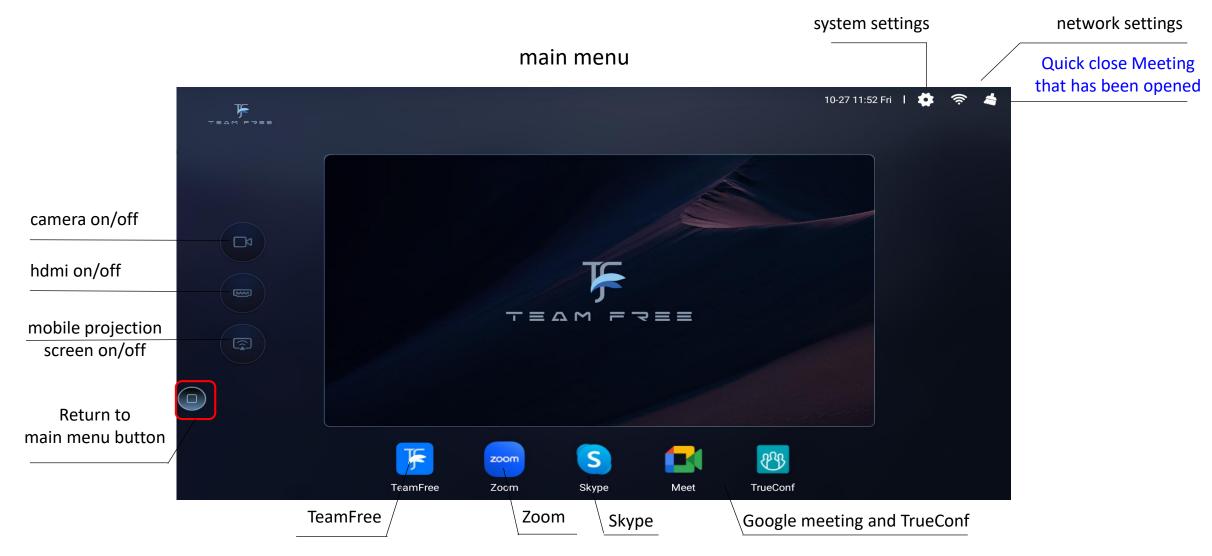

Note: Screen projection and HDMI cannot be turned on at the same time

### Dual mode version – Start a zoom meeting:

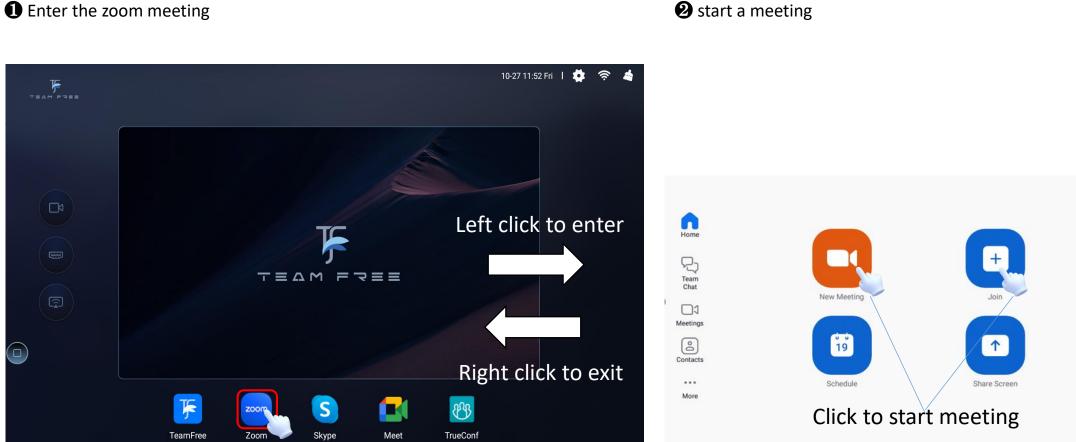

**2** start a meeting

Note: Use the mouse buttons to operate, left button to enter and right button to exit.

# Dual mode version – Start a skype meeting:

• Enter the skype

#### **yy ch** හි Active now Lionswang Share what you're up to Lionswang VC 10-27 11:52 Fri 丨 🔅 1 **F** TEAM FREE Host a meeting Q Search Join a meeting Easy meetings with anyone Û Tap here to start a video meeting YC yy ch 5:48 PM Left click to enter 🦲 🗠 Call ended - 53s Meeting with Lionswang 5:44 PM MW [draft]You have been invited ... Skype 🕏 3/5/2019 S 😑 你好!我们是 Skype。... TEAN FREE Right click to exit F 83 zoom TeamFree Zoom Meet TrueConf ٢ • ê Ð

#### **2** start a meeting

Chats

Calls

Contacts

Notifications

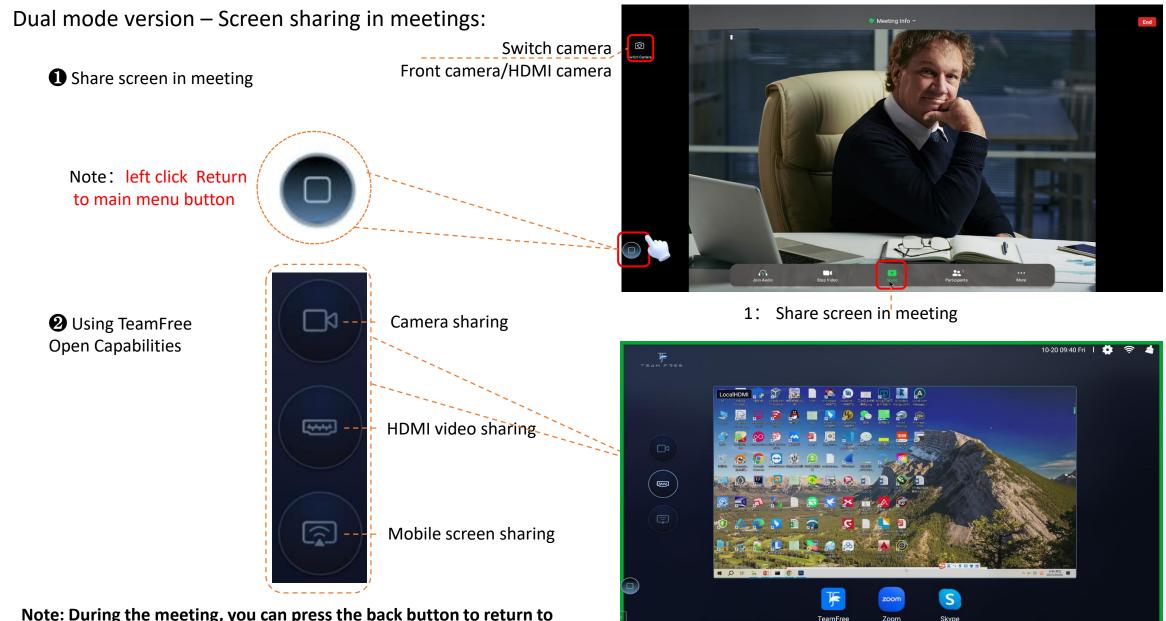

Note: During the meeting, you can press the back button to return to main menu and perform screen sharing operations. Click the meeting app to return to the current meeting.

2: Use TeamFree Capabilities to share your screen

TeamFre

Dual mode version – Screen sharing in meetings:

Shared screen content seen on participants' phones

The shared screen using TeamFree capabilities seen by participants in the mobile-side zoom conference

Shared screen content on participant PCs

The shared screen using TeamFree capabilities seen by participants in the PC-side zoom conference

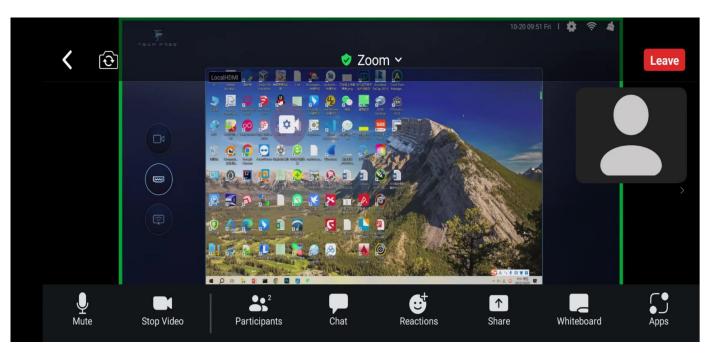

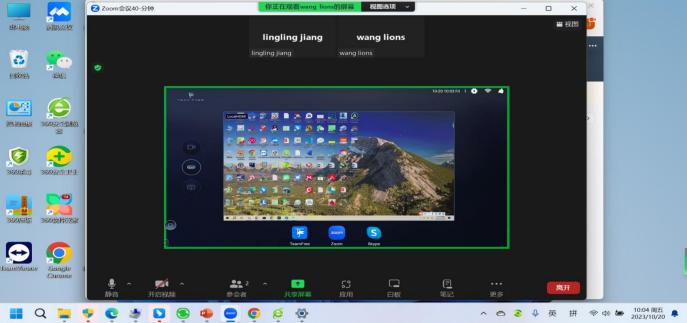

Dual mode version – How to use TeamFree meetings:

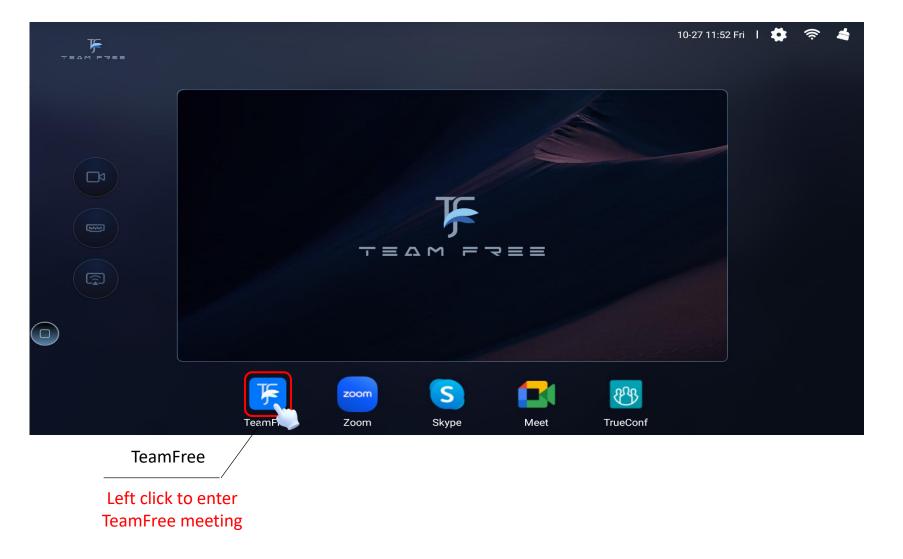

#### main menu

### Dual mode version – TeamFree meeting:

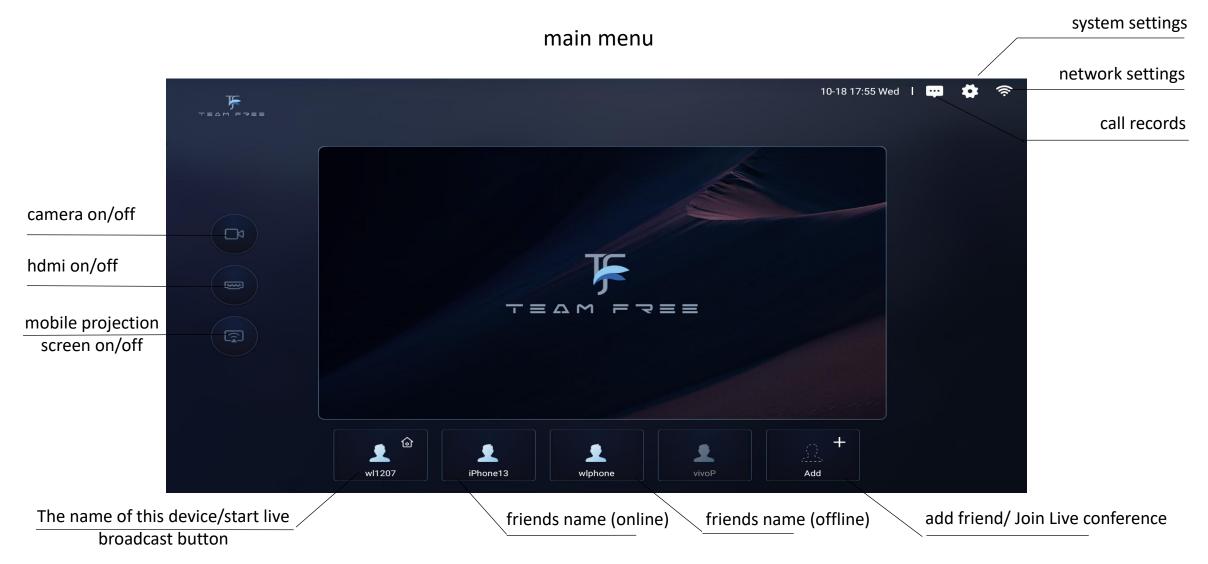

Tips: To delete a friend, long press the friend icon(5s) or long press the touch panel (5s) in WeChat and release.

Note: Screen projection and HDMI cannot be turned on at the same time

#### 

#### **2** remove friends

- Select the user icon and press and hold with the left button (5s)

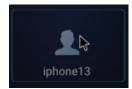

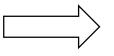

-The WeChat applet/APP selects the user, long press the touch area (5s) and release

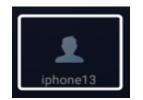

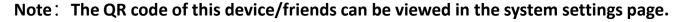

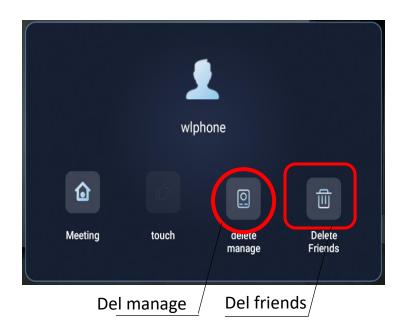

# Function 1: Two-party conference

• Select a friend, click to make a call /slide the touchpad of the control to select a friend, and double-click the touchpad to make a call.

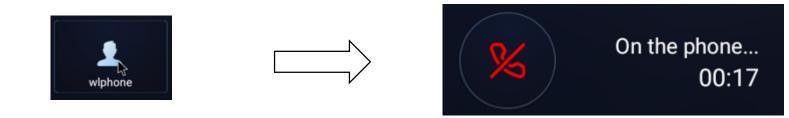

The video stream can be turned on as needed when making a call. When the network is smooth, use camera + HDMI, or camera + micracast, when the network is poor, the camera can be turned off and use voice communication .

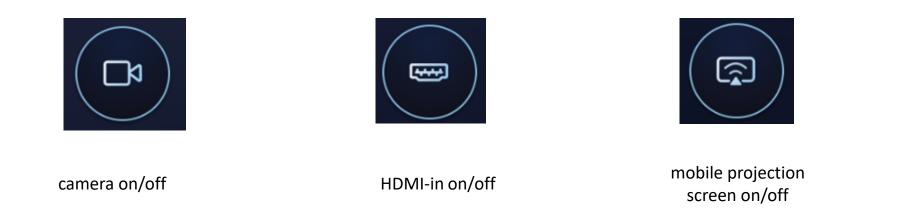

Note: Screen projection and HDMI cannot be turned on at the same time. After the Miracast is turned on, mobile phone (Android or Apple) can directly use the screen mirroring function.

### Function 2: Three-party conference

① Three-way conference can call the common friends base on two-party call.

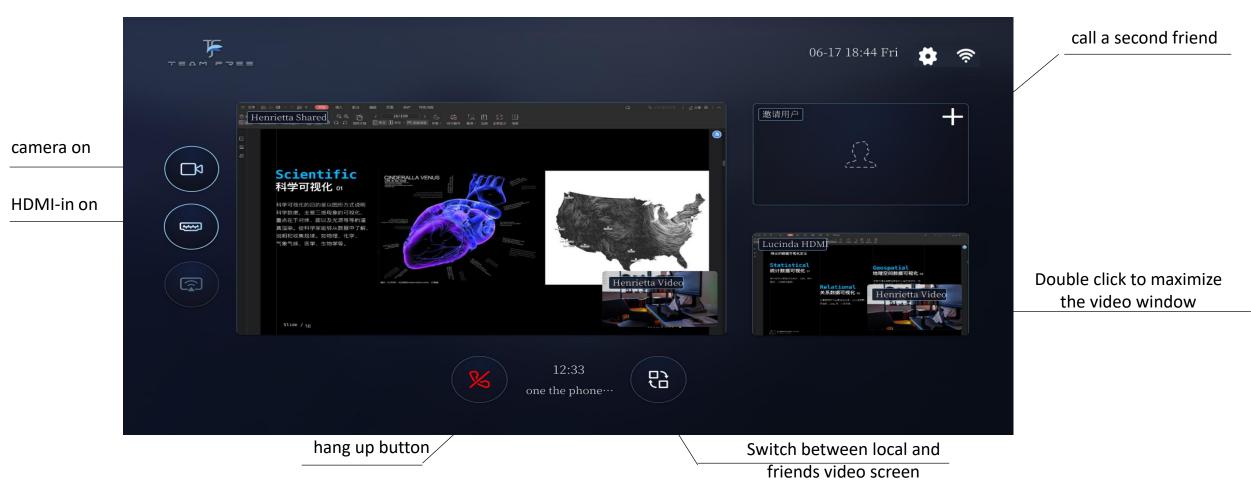

**Tips:** Click the small window in the dual video window to switch the size of the window. Double-click the large window to full screen the window. In a full-screen window, you can switch the video on the opposite end in the upper right corner. **Note: Screen projection and HDMI cannot be turned on at the same time** 

# Preparation to use –APP remote control:

TeamFree's App remote control device

(TF Android app can be downloaded from the Google app store and TF Apple app can be downloaded from the Apple app store)

- 1) TF's App need to add box friends.

👤 wl1207

- 2) APP request management to box, the box agrees with the app management request

**6** The box side agrees with app management

After the box agrees with the app management, the app friend on the box will display the manager icon. When the manager is controlling the box, the icon color will change the color 。

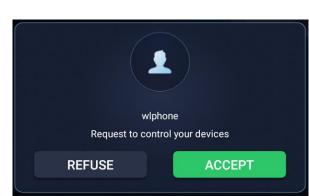

App friend operation interface

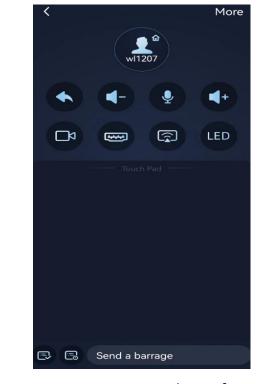

App remote control interface

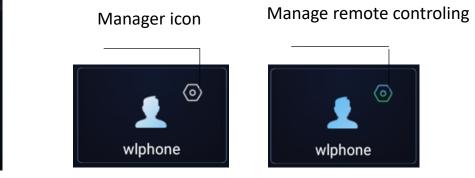

Note: The first management request of the app, the box will pop up the consent dialog box, and after first managment request will no longer pop up the consent dialog)

09:56

ioin room

Dind room

4

ї 🖇 7.03K/s 😤 "..... 🖬 💷 54%

wl1207

Edit

## Preparation to use:

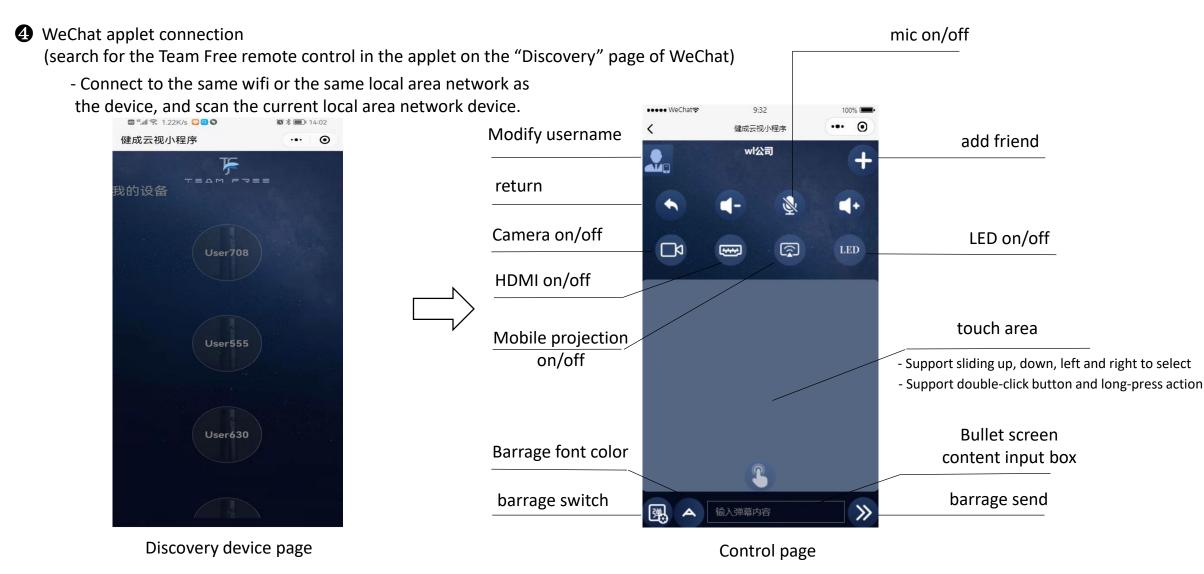

Note: It must be in the same LAN/access to the same wifi as the connected device Note: The barrage button is only available in live conferences

#### Dual mode version – Switch to USB Device Mode :

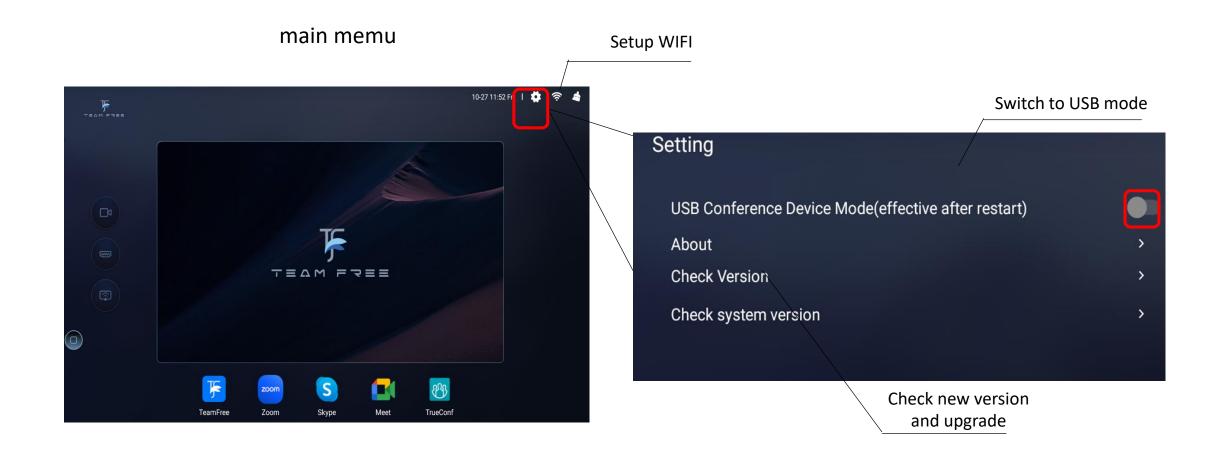

Note: Switch to USB device mode requires restarting the device.

# Dual mode version – Switch to USB Device Mode :

-- video conference: USB external camera, speaker and microphone

• Click the settings icon on the main menu to enter the settings interface and turn on "USB conference device mode".

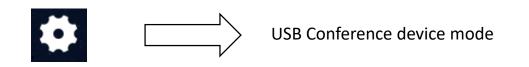

Plug in the USB cable connected to the PC and restart the device. At this time, the external USB camera, microphone, speakers, etc. can be displayed on the PC. At the same time, the HDMI output is displayed as follows:

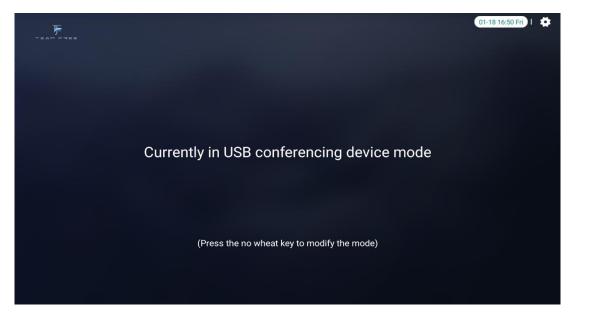

If your laptop has a Type-C interface, you can directly use a USB cable with type-C to connect the PC and TeamFree devices.

# Dual mode version– USB mode device connection:

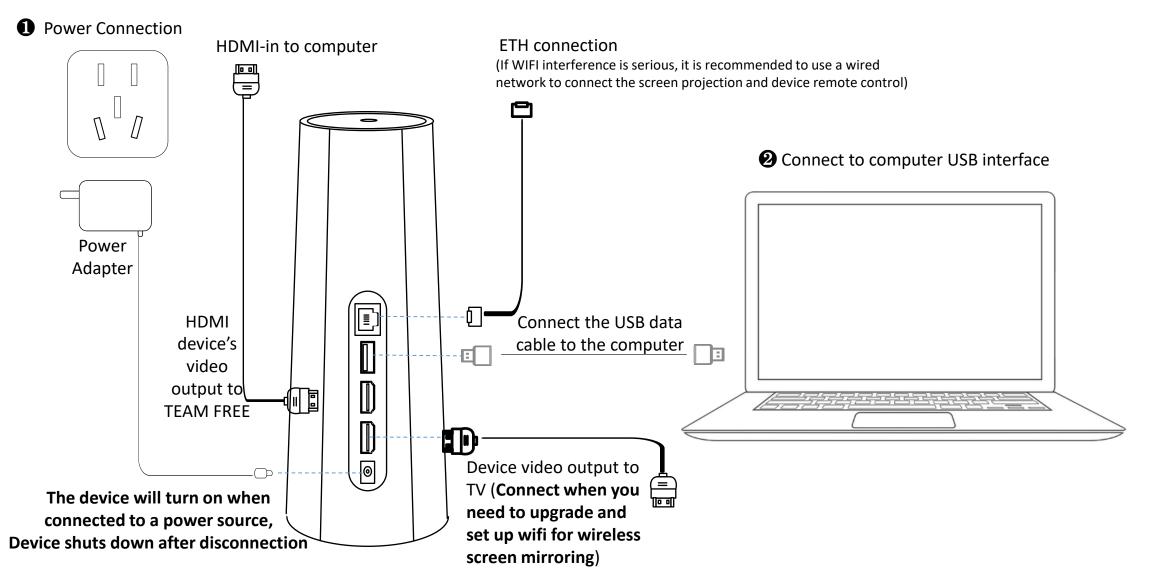

Note: It is recommended that the USB cable be connected from the device to the computer first, and then powered on. The computer will have a high success rate in identifying the USB device and will not fail to recognize the device.

Dual-mode series - USB device displays after driver-free installation on a Windows:

• Right-click "My Computer" and select "Manage"

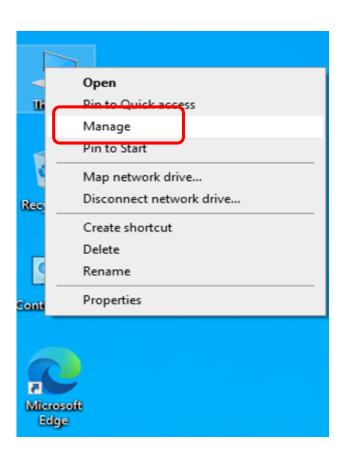

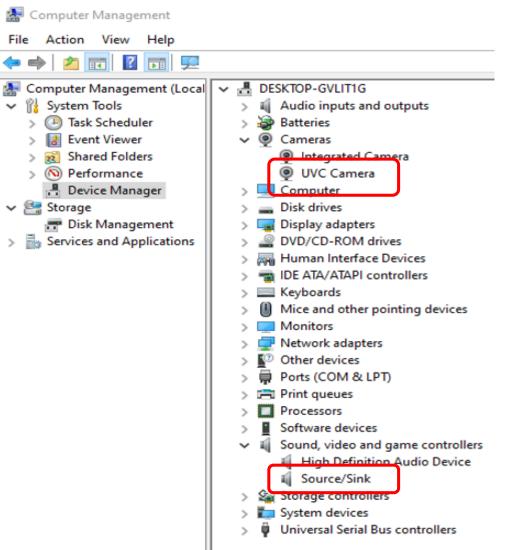

Note: If the device does not appear normally, you can power off and on again after connecting the USB. If it still cannot be recognized, please try changing the USB data cable.

### Dual-mode series -- Testing camera:

**2** Search the "Camera" application in Windows applications to test the camera

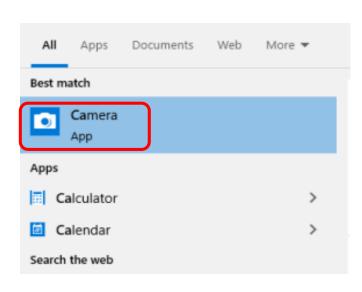

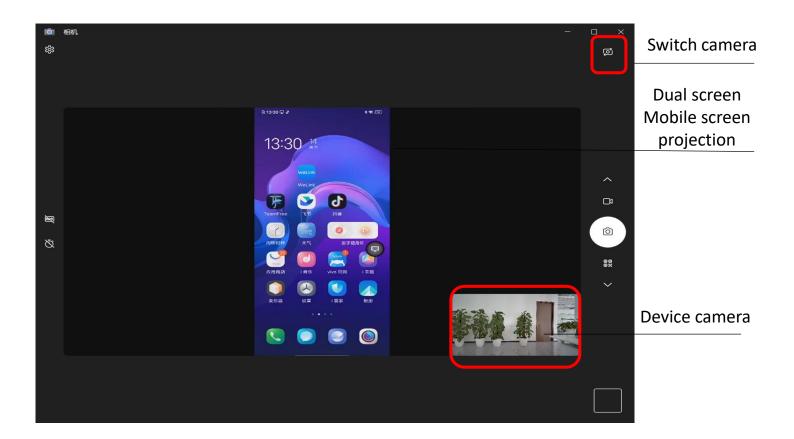

Note: If the device does not appear normally, you can power off and on again after connecting the USB. If it still cannot be recognized, please try changing the USB data cable.

#### Dual-mode series -- Testing microphone and speakers:

• Right-click the speaker and select Sound Settings to test the speaker and microphone.

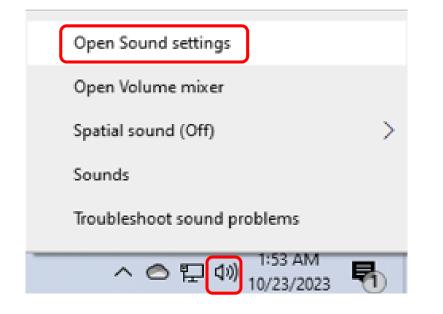

#### Sound

# Output

Choose your output device

#### Speakers (2- Source/Sink)

#### Play music to test the speakers

Certain apps may be set up to use different sound devices than the one selected here. Customize app volumes and devices in advanced sound options.

 $\sim$ 

#### Device properties

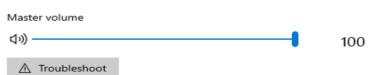

Manage sound devices

Input

Microphone (High Definition Audio Device)

Capture Input terminal (2- Source/Sink)

Certain apps may be set up to use different sound devices than the one selected here. Customize app volumes and devices in advanced sound options.

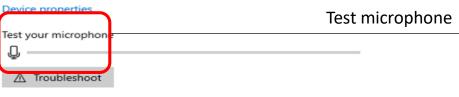

Manage sound devices

# Dual mode series - Select camera, microphone and speaker in Zoom conference:

| Upgrade to Zoom One Pro to get unlimited meetings, productivity apps and more!       Upgrade now         Image: Comparison of the provide to Zoom One Pro to get unlimited meetings, productivity apps and more!       Upgrade now         Image: Comparison of the provide to Zoom One Pro to get unlimited meetings, productivity apps and more!       Upgrade now         Image: Comparison of the provide to Zoom One Pro to get unlimited meetings, productivity apps and more!       Upgrade now         Image: Comparison of the provide to Zoom One Pro to get unlimited meetings, productivity apps and more!       Upgrade now         Image: Comparison of the provide to Zoom One Pro to get unlimited meetings, productivity apps and more!       Upgrade now         Image: Comparison of the provide to Zoom One Pro to get unlimited meetings, productivity apps and more!       Upgrade now         Image: Comparison of the provide to Zoom One Pro to get unlimited meetings, productivity apps and more!       Upgrade now         Image: Comparison of the provide to Zoom One Pro to get unlimited meetings, productivity apps and more!       Upgrade now         Image: Comparison of the provide to Zoom One Pro to get unlimited meetings, productivity apps and more!       Upgrade now         Image: Comparison of the provide to Zoom One Pro to get unlimited meetings, productivity apps and more!       Upgrade now         Image: Comparison of the provide to Zoom One Provide to Zoom One Provide to Zoom One Provide to Zoom One Provide to Zoom One Provide to Zoom One Provide to Zoom One Provide to Zoom One Provide to Zoom One Provide to Zoom One                                                                                                    | Upgrade to Zoom One Pro to get unlimited meetings, productivity apps and more! Upgrade now   (i) General (i) Audio (i) Share Screen (i) Share Screen (i) Share Screen (i) Share Screen (i) Upgrade to Zoom One Pro to get unlimited meetings, productivity apps and more! (i) Upgrade to Zoom One Pro to get unlimited meetings, productivity apps and more! (i) Upgrade to Zoom One Pro to get unlimited meetings, productivity ap                                                                                                    | Z Settings                                                                                                    |                                                                        | ×                                                                                                    |                                                                                                    |
|----------------------------------------------------------------------------------------------------|----------------------------------------------------------------------------------------------------|----------------------------------------------------------------------------------------------------|------------------------------------------------------------------------|----------------------------------------------------------------------------------------------------|----------------------------------------------------------------------------------------------------|
| <ul> <li>General</li> <li>Video</li> <li>Audio</li> <li>Share Screen</li> <li>Tam Chat</li> </ul>                                                                                                    | <ul> <li>ceral</li> <li>ceral</li> &lt;</ul> | Upgrade to Zoom One F                                                                                                    | Pro to get unlimited meetings, productivity apps and more! Upgrade now |                                                                                                    |                                                                                                    |
| <ul> <li>Share Screen</li> <li>Share Screen</li> <li>Use separate audio device to play ringtone simultaneously</li> <li>Recording</li> <li>Profile</li> <li>Statistics</li> <li>Keyboard Shortcuts</li> <li>Keyboard Shortcuts</li> <li>Mirror my video</li> <li>Mirror my video</li> <li>Share Screen</li> <li>USe separate audio device to play ringtone simultaneously</li> <li>Use separate audio device to play ringtone simultaneously</li> <li>Team Chat</li> <li>Zoom Apps</li> <li>Background &amp; Effects</li> <li>Recording</li> <li>Mirror Input Level:</li> <li>Volume:</li> <li>Volume:</li> <li>Automatically adjust microphone volume</li> <li>Audio Profile</li> <li>Zoom background poise removal (remomended for most users) (Parameter of the most users) (Parameter of the most users) (Parame</li></ul> | Adjust for low light     Adjust for low light     Keyboard Shortcuts     Keyboard Shortcuts                                                                                                    | Upgrade to Zoom One F<br>General<br>Video<br>Audio<br>Share Screen<br>Carlos Share Screen<br>Carlos Screen<br>Carlos Screen<br>Carlos Screen<br>Car | <image/>                                                               | <ul> <li>General</li> <li>Video</li> <li>Audio</li> <li>Share Screen</li> <li>Share Screen</li> <li>Team Chat</li> <li>Zoom Apps</li> <li>Background &amp; Effects</li> <li>Recording</li> </ul> | Speaker   Test Speaker   Output Level:   Volume:   Use separate audio device to play ringtone simultaneously   Microphone   Test Mic   Capture Input terminal (2- Source/Sink)   Input Level:   Volume:   Automatically adjust microphone volume |

#### • Right-click the speaker and select Open Sound Settings to test the speaker and microphone.

Advanced

O Personalized audio isolation (recommended for headsets with microphone) ?

# Dual mode series - WeChat applet remote control device:

• WeChat applet connection (Search for Team Free remote control in WeChat's "Discover" page applet)

**2**Connect to the same wifi or the same LAN as the device and scan the current LAN device.

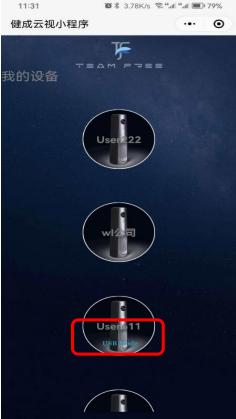

Discover USB device interface

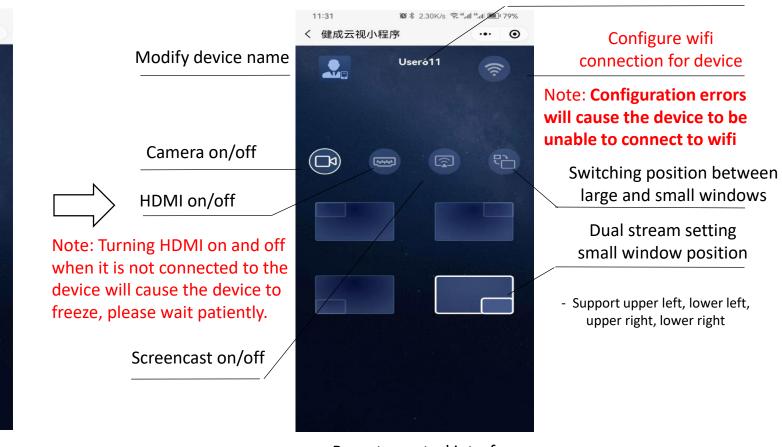

Device name

Remote control interface

Note: It must be on the same LAN/access to the same wifi as the connected device. After setting up the device wifi, you need to reconnect the phone to the set wifi.

# Dual-mode series -- Mobile App remote control :

Mobile APP remote control device (download teamfree from google App market)

- 1) The mobile APP needs to be in the same LAN or wifi as the device

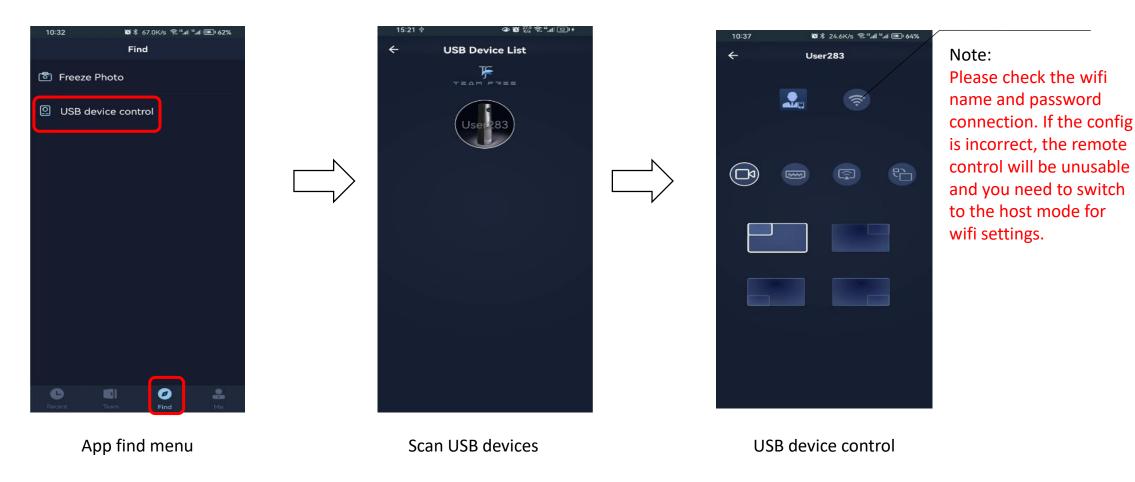

#### Note: The network where the mobile APP is located needs to be in the same LAN as the device or connected to the same wifi.

### Dual-mode series -- USB mode Switch to Host mode

**1** press Mic disable button to switch

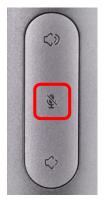

To switch to Host mode, you need to use an HDMI cable from the HDMI-out interface to connect to a TV or monitor.

**2** Power off and on again and restart the device.

#### switch memu

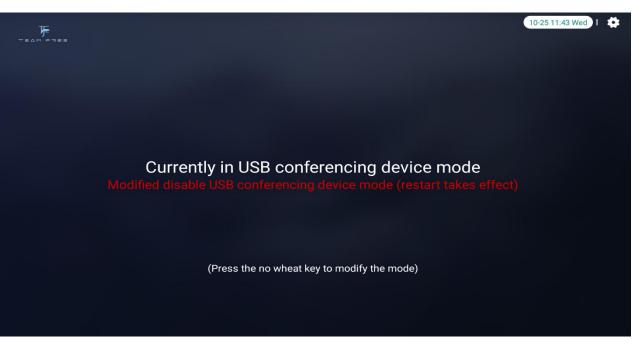

Note: Press the mute button switching to setting mode requires connecting HDMI-out to a TV or monitor

JIANCHENG YUNSHI Technology Co.,Ltd

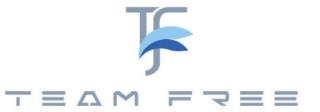

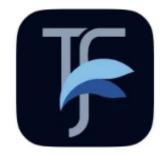

TEAM FREE APP quick start

# App add friends

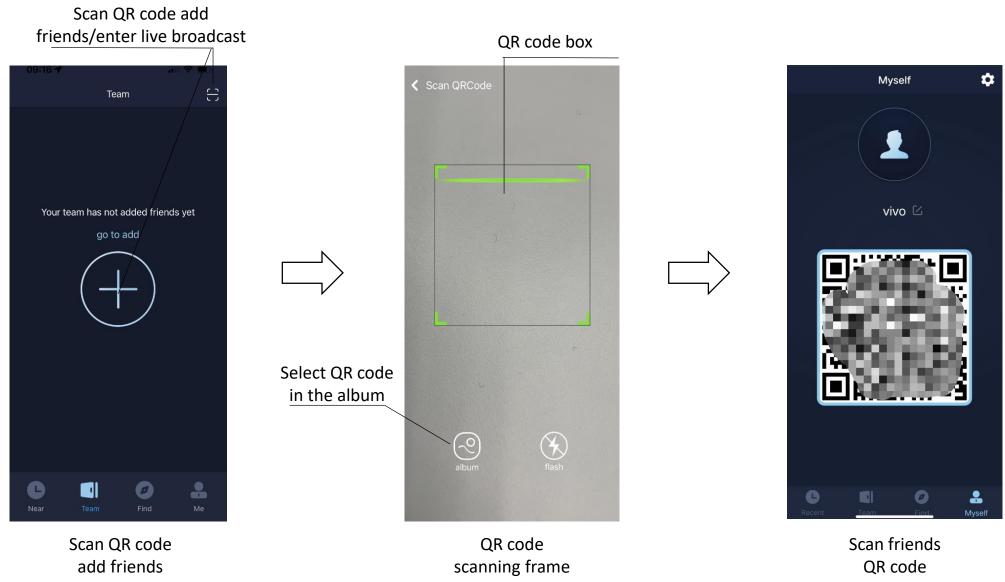

Note: Friends have two types 1.teamfree device. 2 mobile apps.

#### Delete friend Mobile phone friend 🕱 🕏 14.7K/s 🕵 "....l "...l 🖭 54% 10:20 🕱 🕏 6.45K/s 😤 4...ll 4...ll 🖭 57% 10:24 3 Team Edit ÷ vivoP 4 .... wl0107 $\widehat{\basis}$ Both messages and calls are encrypted end-to-end. No one except TeamFree can read or listen to the conversation. iphone6yy Scientific 👤 vivo vivoP give a poke The online notification has been sent to the other party. Please wait patiently. If the other party has not been online for a long time, it may not be allowed to enable the notification. You can notify the other party (a) message to go online by phone or other means. At the same time, you can inform the other party that the notification can be enabled in TeamFree application settings for subsequent 🗇 video call reminders. OK B I 0 0. 0 Dì Meeting00:11 Recent ke phot take vide Mobile friend type Poke poke, safety chat,

### Mobile friend communication function

Poke poke function

Safety chat function

video call function

video

Note: When the poke function is mainly used for the opponent's app is not online, push notification message to the side mobile phone prompt to request the other party to go online.

Note: The safety chat function can only be used for both parties online.

#### TeamFree Device friends communication function

Device friend

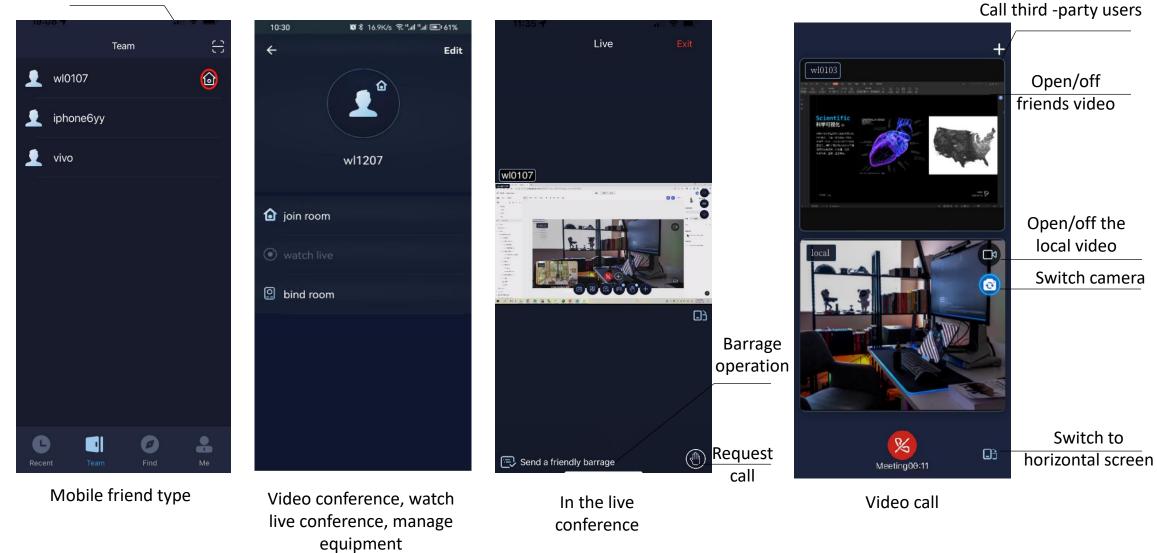

### Video conference -horizontal screen mode :

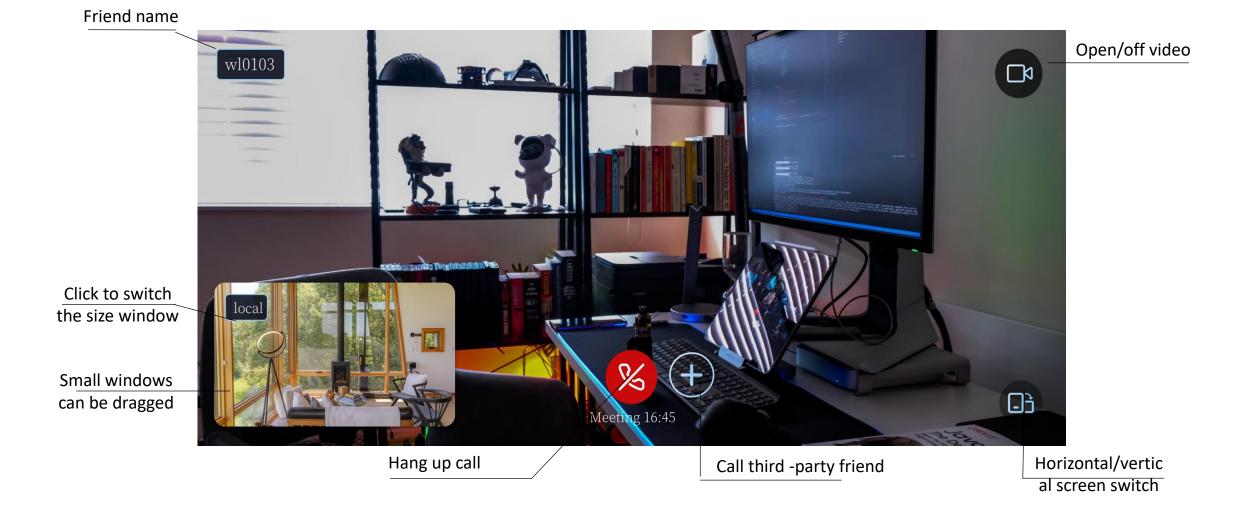

Note: After calling for third -party friends, a three -party video conference will be formed .

#### Manage the Teamfree device function

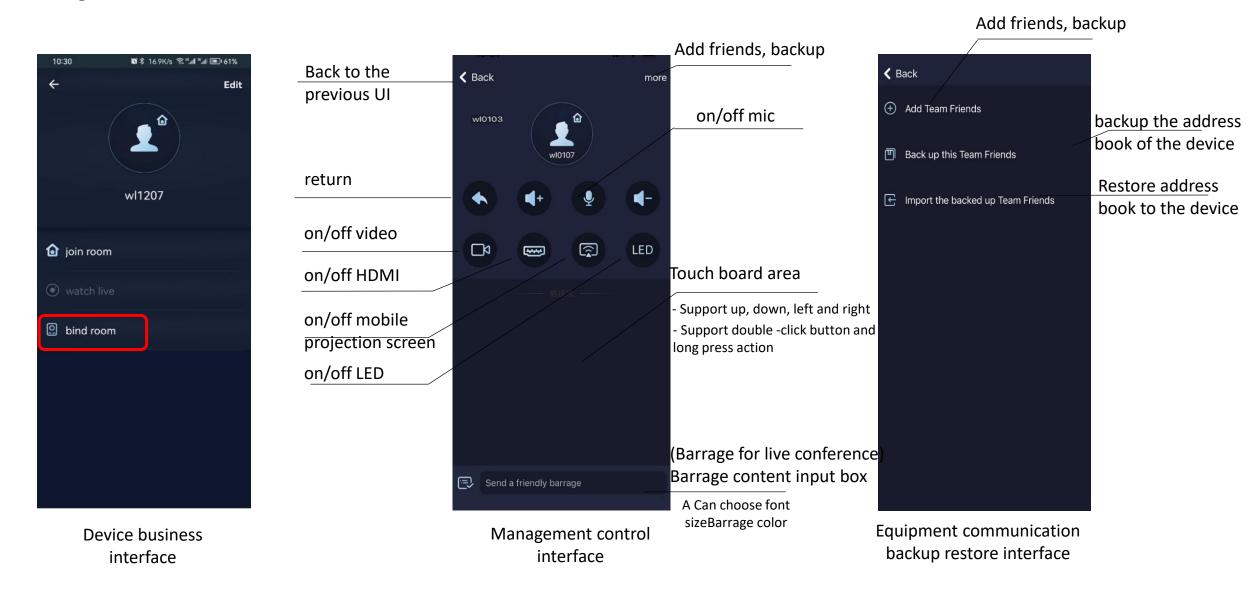

# Gadget – freeze photo:

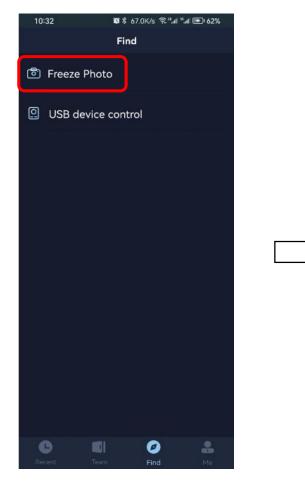

freeze photo

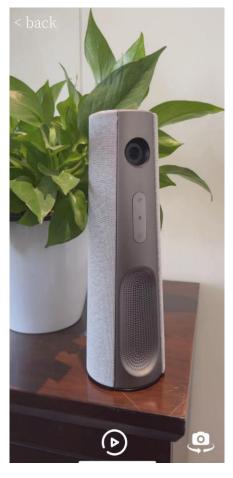

fixed shooting

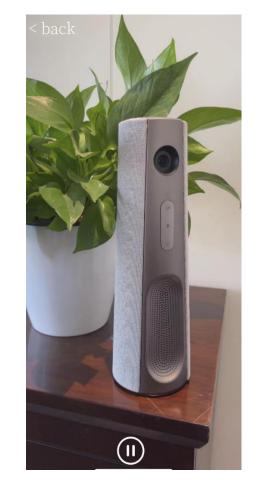

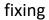

Note: freeze photo is used with the mobile phone screen function with the Teamfree device. After the fixed shoot. The camera will keep the image in the fixed freeze, you can observe the shooting details

# Gadget – USB Device Control:

10:32 Find 🙆 Freeze Photo USB device control C 0

USB device control

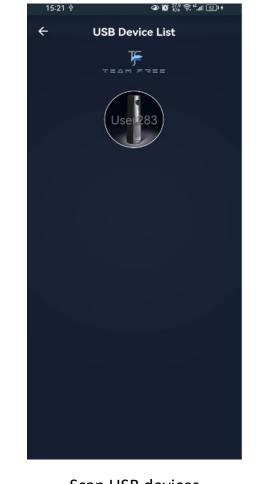

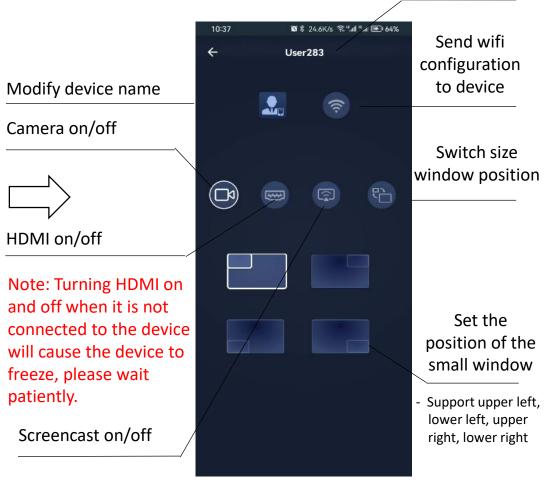

Device name

Scan USB devices

USB device control

Note: The network where the mobile APP is located needs to be in the same LAN as the device or connected to the same wifi.

Shenzhen JIANCHENG YUNSHI Technology Co., Ltd.

Address: Room 1701, Building 4, Bangyan Green Valley Factory, No. 98 Zhihe Road, Dakang Community, Yuanshan Street, Longgang District, Shenzhen City

Email: service@giantsee.com

Website: www.team-free.com